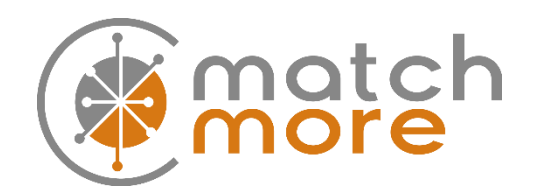

## Lägg till, ta bort eller redigera ett projekt.

Om ni har ett projekt bör ni lägga in det i MatchMore så andra kan läsa det och framför allt matchas med det. Desto mer information ni anger desto bättre matchar kan systemet generera.

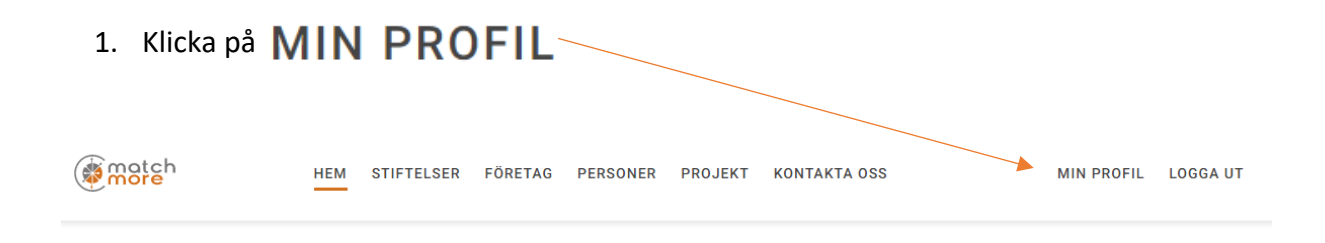

2. Klicka på den organisation ni önskar lägga upp eller redigera projektet i. De stiftelser och företag ni har roller i listas i två separata rutor under din profil.

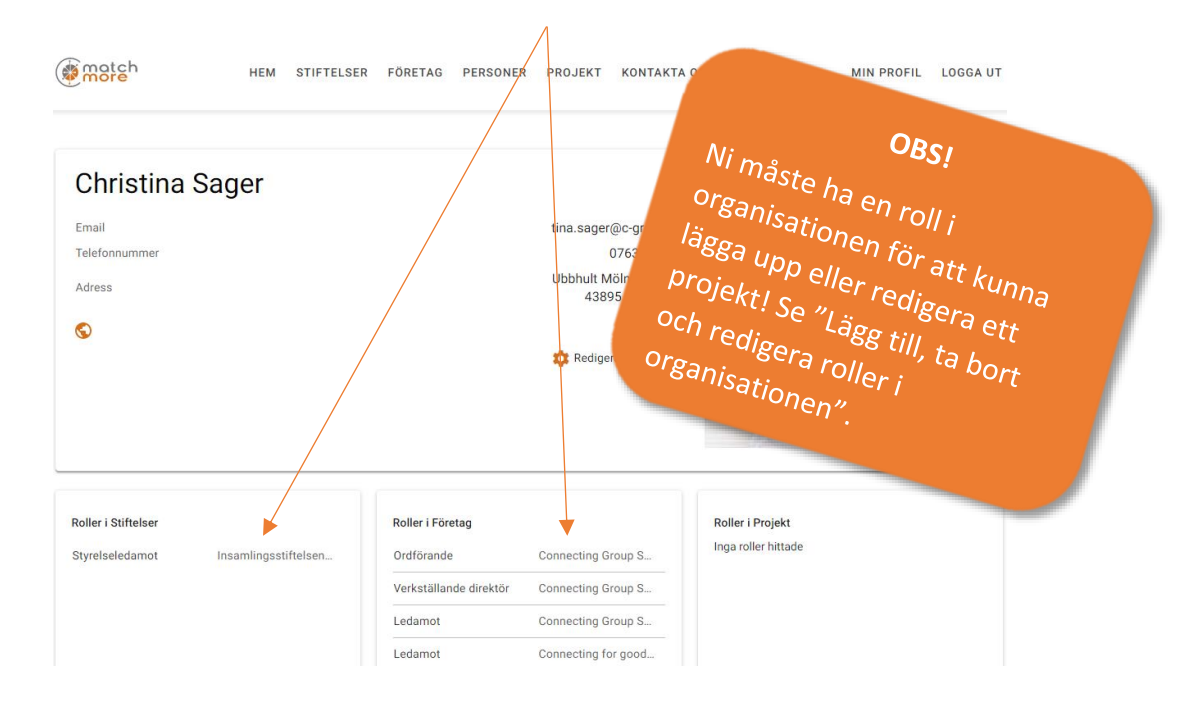

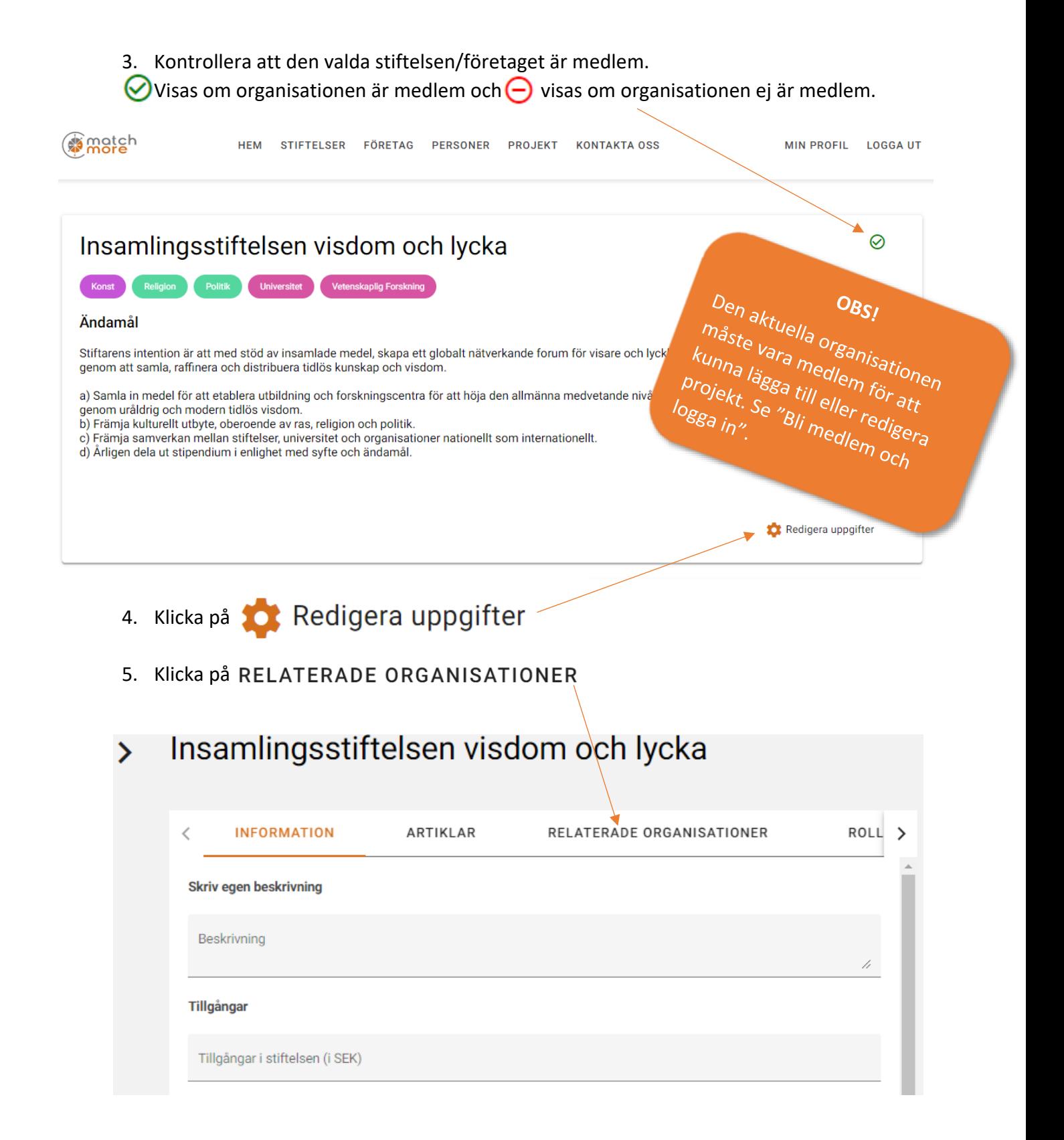

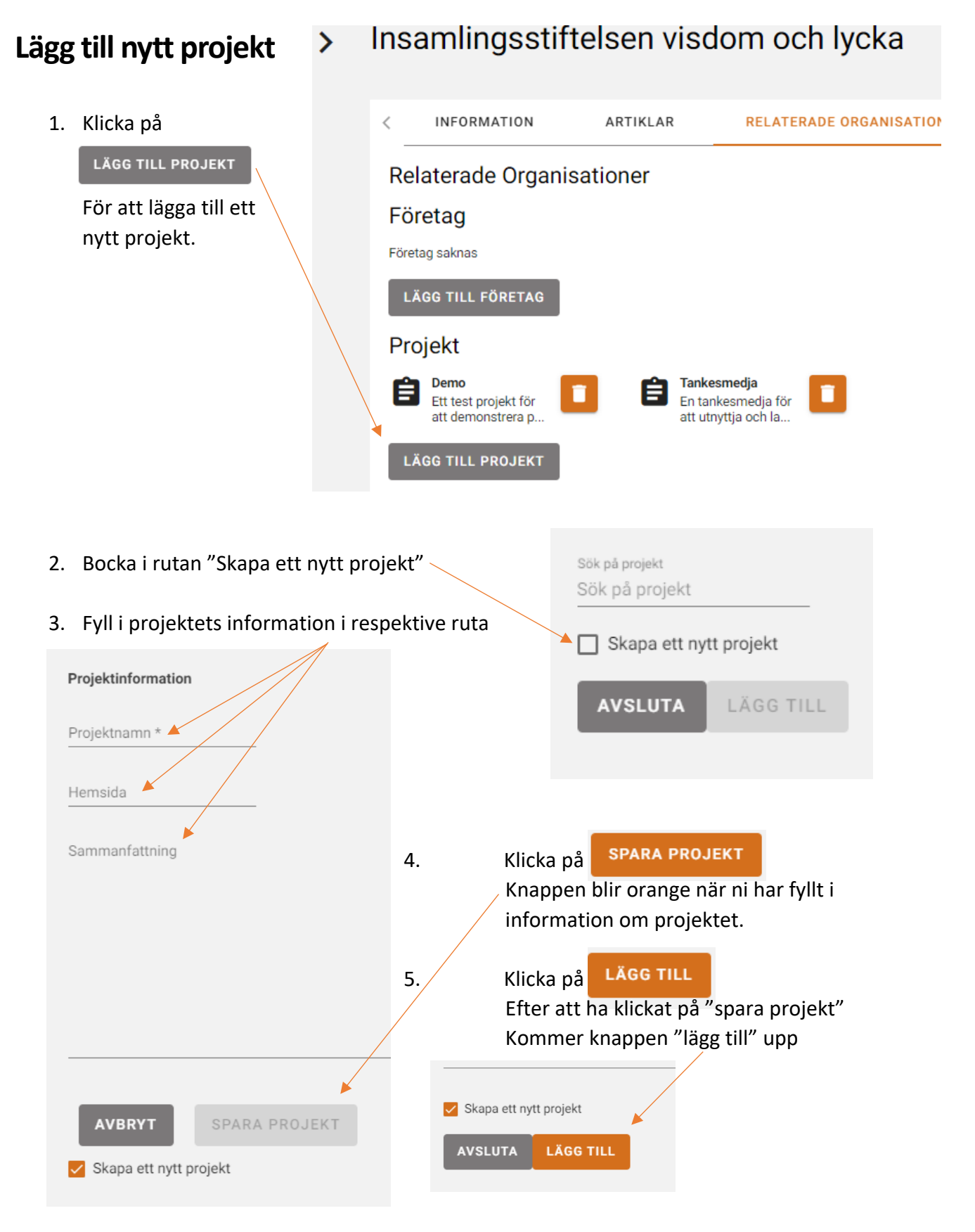

6. För att lägga till fler uppgifter om projektet gå vidare till nästa sida under "Redigera ett projekt"

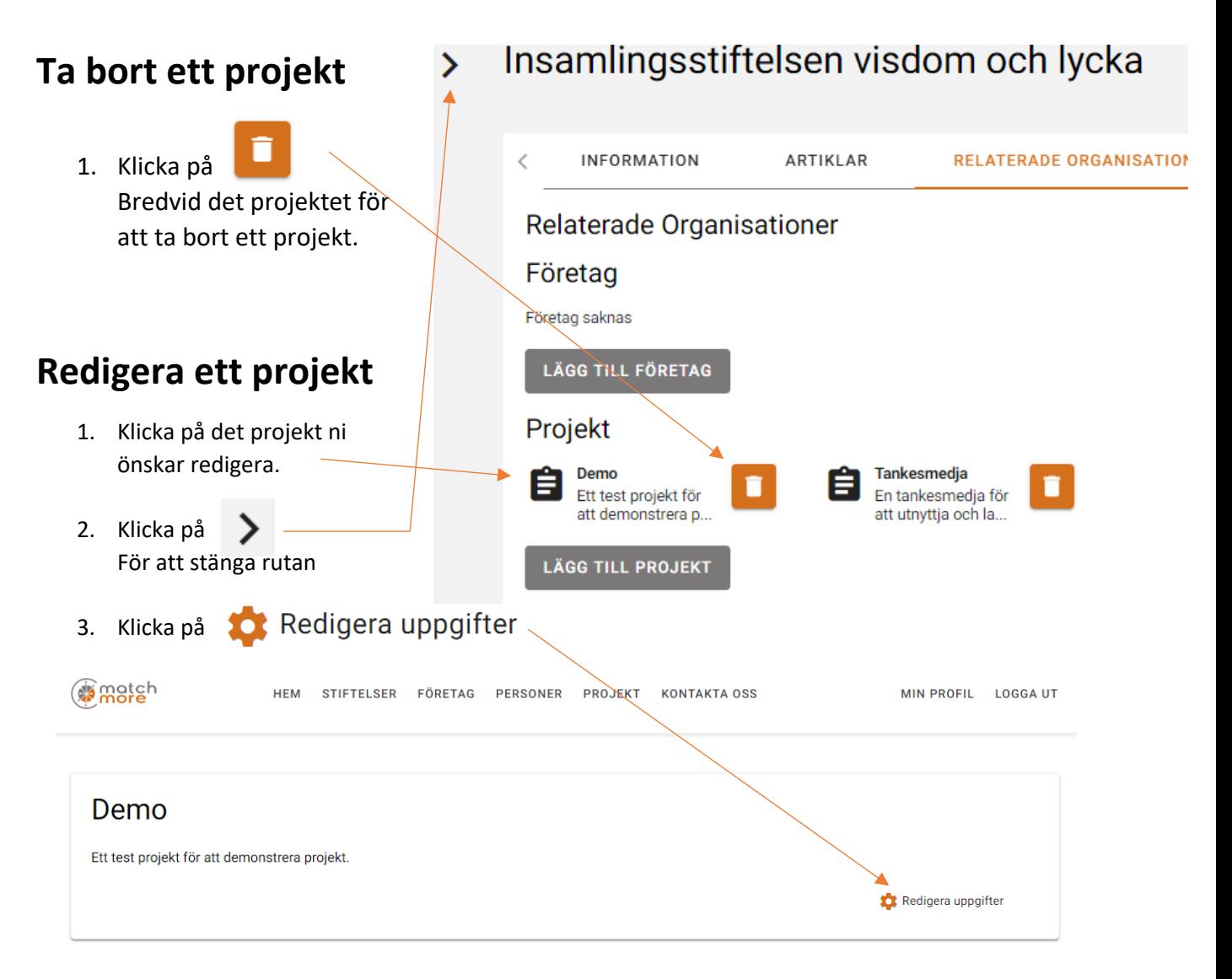

- 4. Lägg till/redigera informationen ni önskar i projektet. Det finns totalt fem flikar med olika information ni kan lägga till om projektet: Klicka på *f*ör att se de olika flikarna.
	- 4.1 Inställningar

Här kan ni byta namn på projektet, lägga till en bild, kontaktperson och länkar till socialmedia.

- 4.2 Beskrivning Här kan ni lägga in olika beskrivningar om projektet.
- 4.3 Relaterade organisationer Här kan ni lägga till olika företag och stiftelser som kan relateras till projektet.

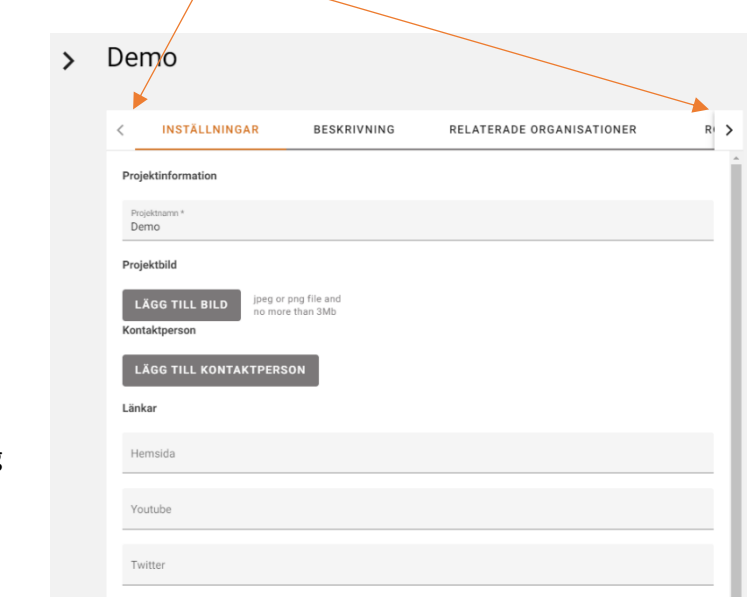

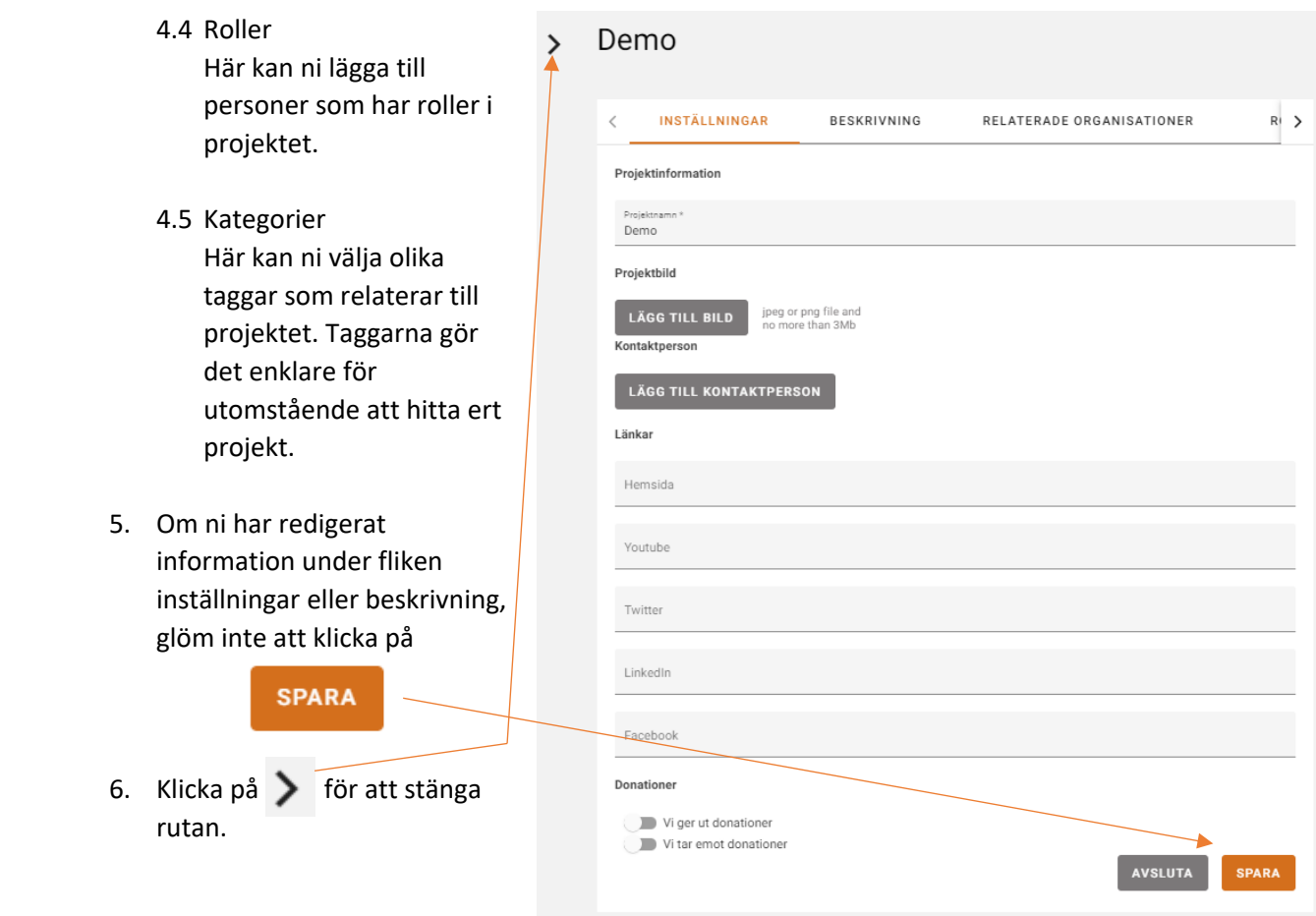